# **MOONTREK**

 $\Omega$ 

TELESCOPE

Status Update CSULA - Fall Semester 2020 Sponsor: JPL

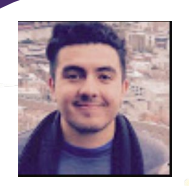

Nicolas Ojeda Team Lead Backend(django) , Computer Graphics(Threejs)

ALEX LAMB Communications Lead

Albert Ramirez Lead Backend Developer

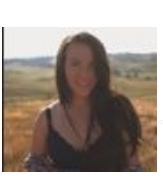

Dakota Townsend Documentation Lead

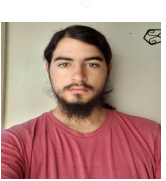

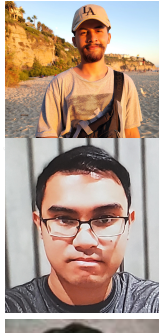

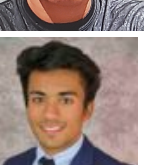

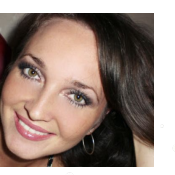

TEAM MEMBERS AND ROLES

Jacob Frausto QA/Testing Lead, Circle Detection (Python)

> Kevin Aguilera Development (Graphics Model)

Gerard Rosario Front End Graphics Lead

> Pavit Chawla User Interface Lead

Elvira Sakalenka Computer Vision Lead

#### FACULCY ADVISON

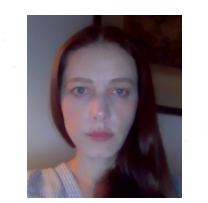

Weronika CWIR

### JPL sPONSORS

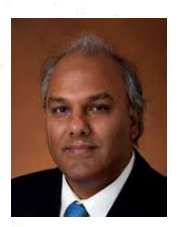

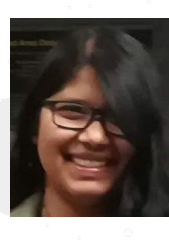

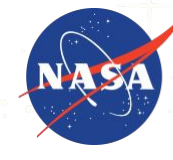

**Jet Propulsion Laboratory** California Institute of Technology

SHAN MALHOLTA NATALIE GALLEGOS

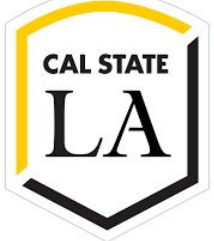

### Agenda

- 1. Overview 2. Jpl's Moon Trek Portal overview 3. General approach
- 4. Circle detection
- 5. Graphics model
- 6. Back end
- 7. User interface
- 8. Future plans
- 9. conclusion

# About The Project

Telescope and JPLs Moon Trek portal interface. Interface: a web application that routes images of the moon from a telescope.

- Features: Important annotations such as;
	- landing sites
	- local temperatures,
	- chemical makeups of the soil -- such as iron, etc.

### Moon Trek Telescope | About

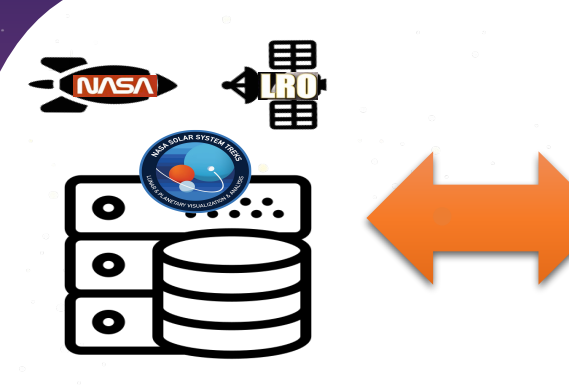

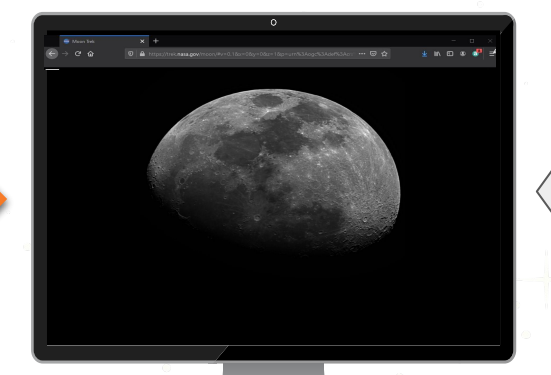

### Moon Trek Telescope | About

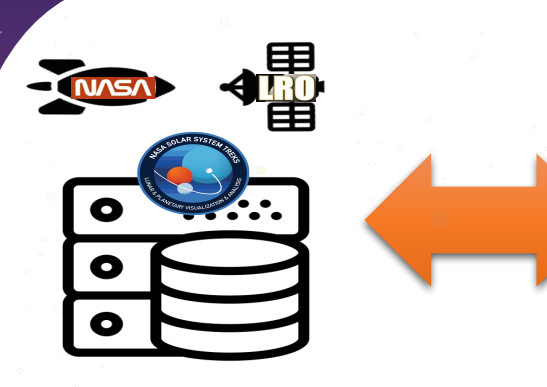

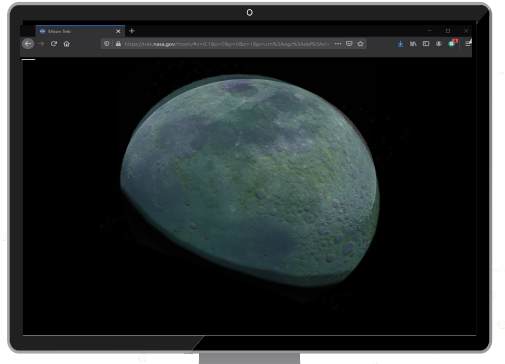

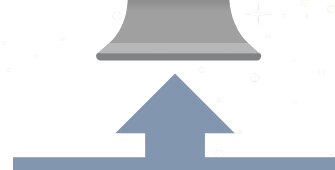

Feature: Image captured with user's telescope with elevation overlay

# JPL'S MOON TREK PORTAL

- JPL's mapping and modeling portal of the Moon.
- Showcases data collected by NASA at various locations.
- High-resolution data sets covering most of the Moon.
	- **Imagery**

Layers : spectrometry, radiometry, gravity fields, radar, slope, roughness, mineralogy, etc.

#### Moon Trek Portal

#### Apollo 16 - Landing Site Layer Example

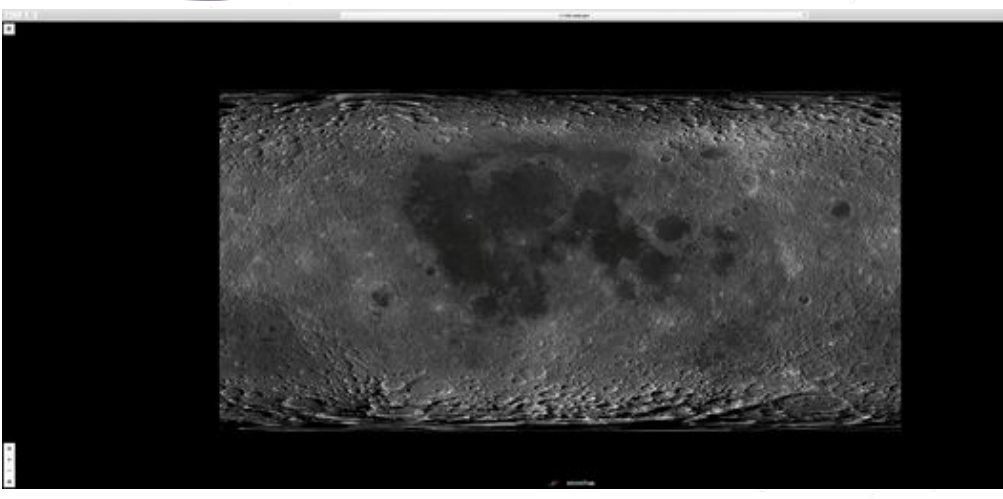

https://trek.nasa.gov/moon/index.html

### Moon Trek Portal

#### Rock Abundance Layer Example

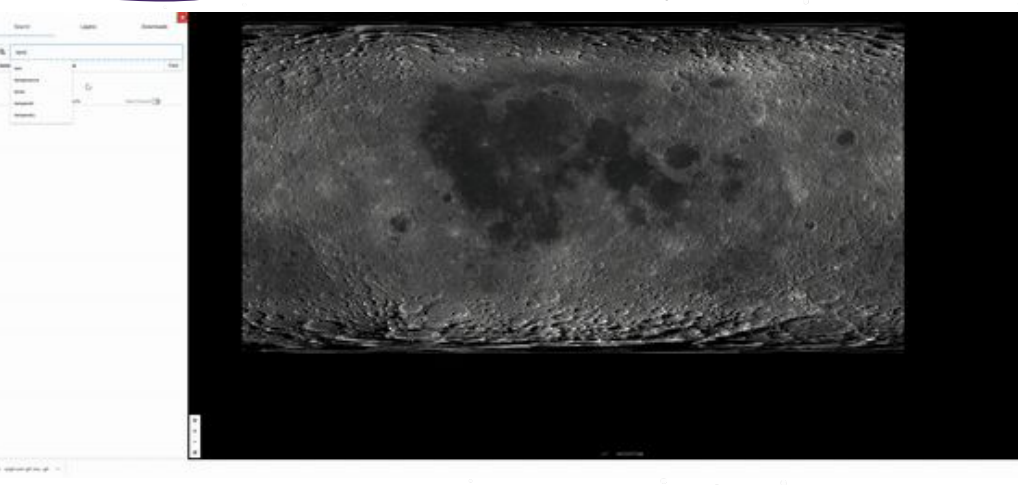

https://trek.nasa.gov/moon/index.html

# General Approach

Image registration of source image to a reference image that correctly correlates with the Moon Trek Portal

#### Image Registration

Real-time automatic registration between a view of the moon routed from a telescope(Source Image) and a map of the moon containing the corresponding coordinates of moon in JPL's Moon Trek Portal (Reference Image)

#### emulates Mosaid<br>Portal Mosaid<br>Moon meek Portal Mos<sub>i</sub><br>Portal Moon ne<br>Moon map **Reference Image**

LRO<br><sup>mulates</sup> Mosaic<br><sup>Drtal</sup> M. the F<sup>aic</sup>

**Location can be**  referenced using<br>he pixel/degraphe<br>Dixel/degraph **the pixel/degree .**

LRO WAC Mosaic

Constitution of the Constitution

Globe

Threejs - 3D model (snapshot of moon at given time & given location)

**Goal is to exactly map the source view in the reference image .**

OpenCv - Circle Detection

'time' and 'location' data

**Source Image**

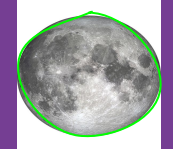

Work is focused on removing Geometric distortions

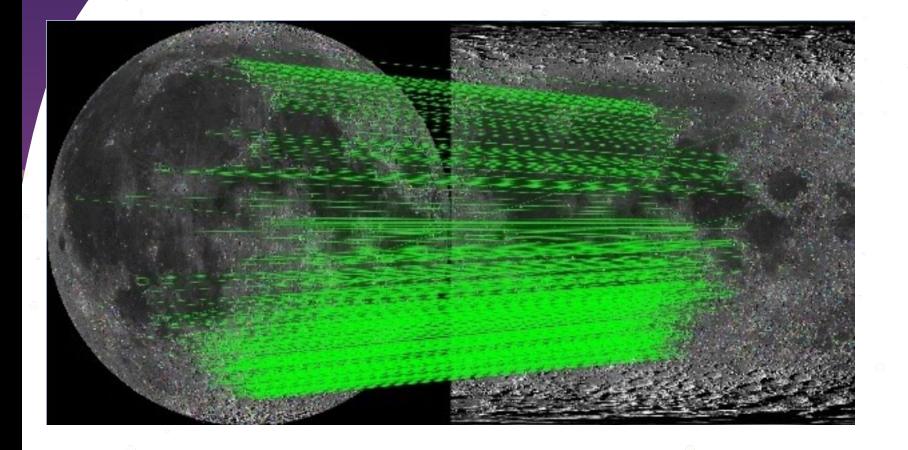

All images processed by applications will not be the same scale

By performing morphological operations, on the source image prior to registration, we can generate a downsampled image that is the same scale as reference

This will better allow us to obtain the longitude latitude coordinate for each pixel in our downsampled image

By extracting time and location data from an image, we can know when and where a picture was taken

> We can then calculate the nearest point on the moon from the coordinates and time of geotagged picture.

We can also plot the moon in rectangular space with respect to earth.

By generating the correct moonphase, we can better register our image with the reference image.

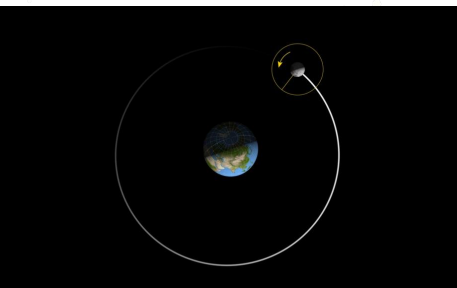

#### **Request**

http://54.157.167.17:5000/nearest-point/earth/moon/-118.173225/34.195109/2020-10-07T01:10:45

#### **Response**

"observer": "earth", "target": "moon", "altitude km": 1737.4, "longitude": -4.551454259598997.

"latitude": 2.151806905975941

API calls\*

http://54.157.167.17:5000/lat-to-rect/moon/earth/0/0/2019-10-07T01:10:45

Response

Request

"origin": "EARTH", "units": "km" "nositions": moon": -"x": -12282.26817009324 "v": -368872.8597873927. "z": -147150.61159076623

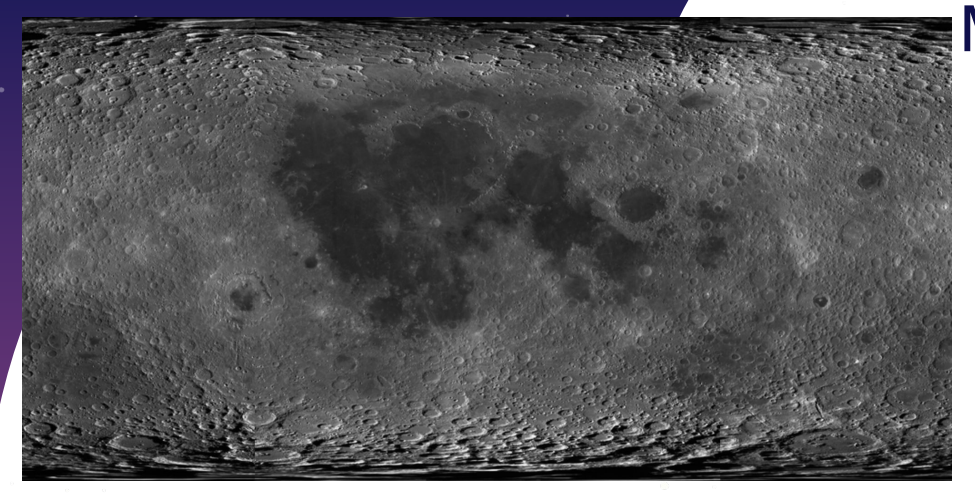

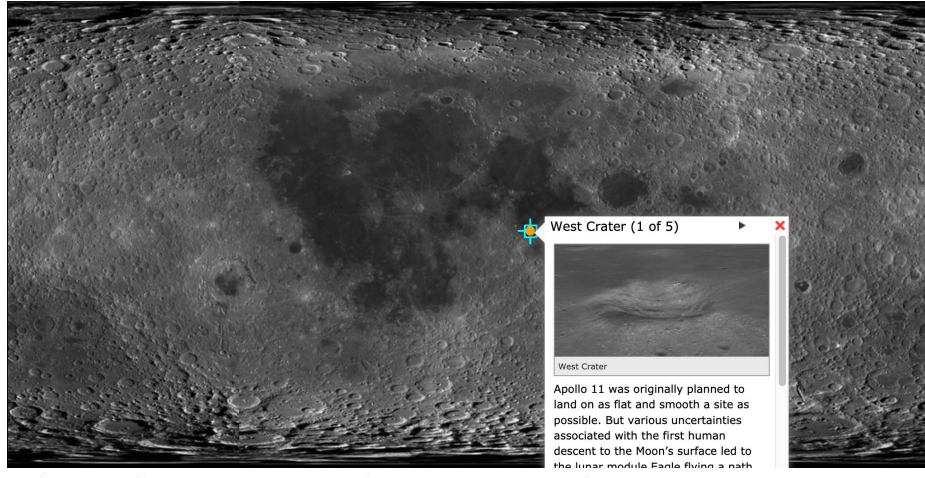

- Determine what is moon in source image
- Perform morphological transformations on source image
- Register source image with reference image

Moon as an equirectangular projection and with applied data layer.

### Circle Detection | Technical Challenges

#### To identify the moon in our images

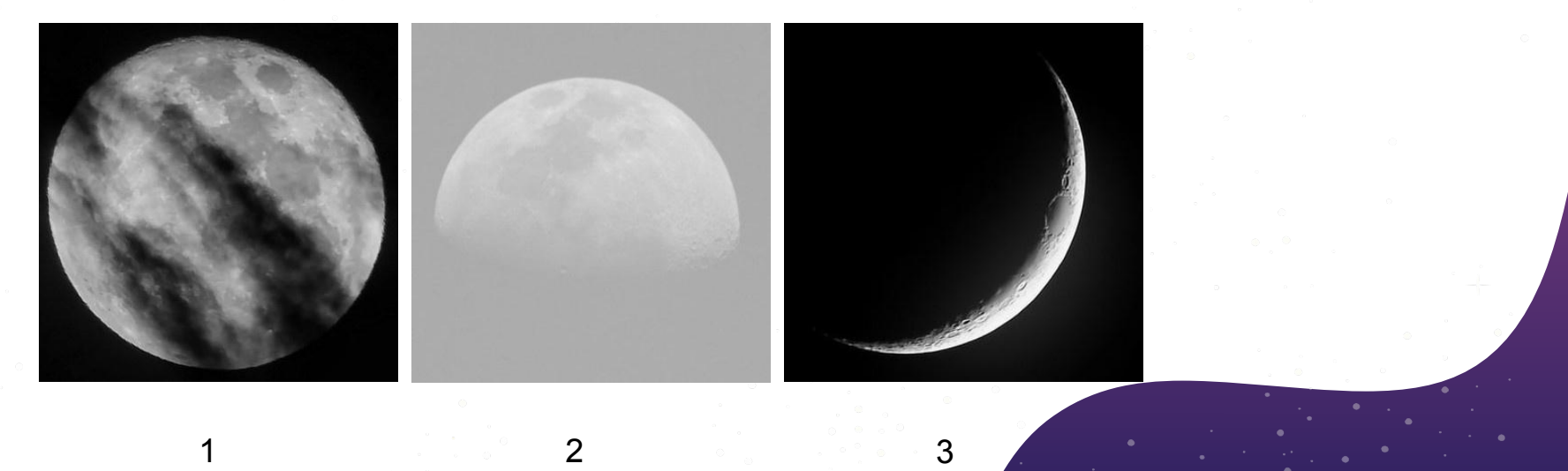

### OpenCV Hough Circle Transform

The function we used is : **cv2.HoughCircles()** Which determines circles within our images

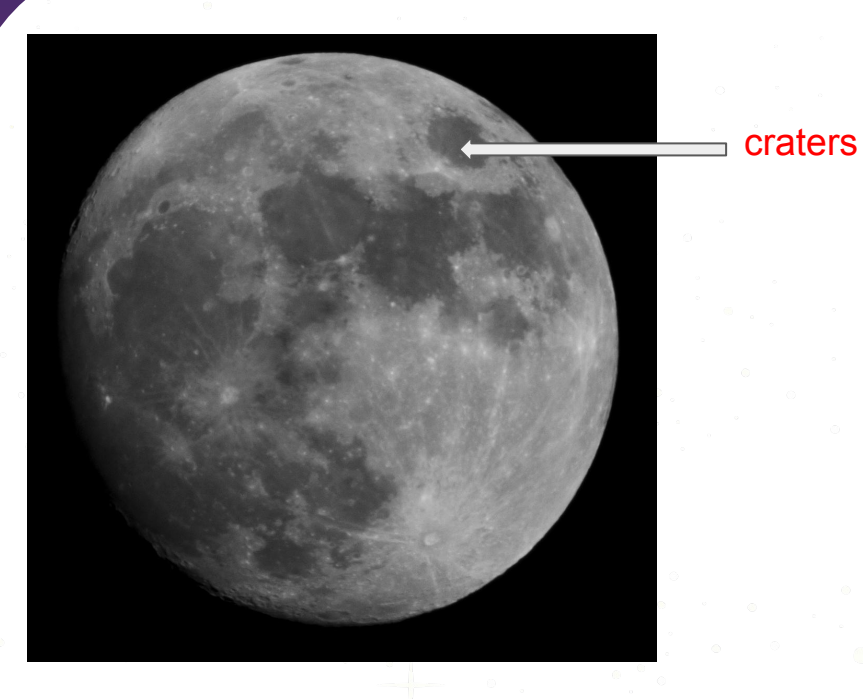

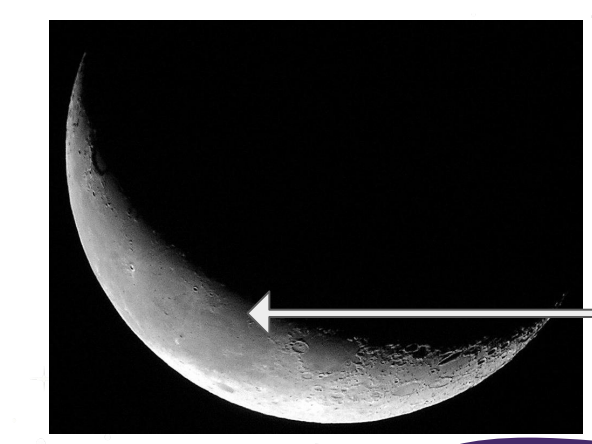

Another circle

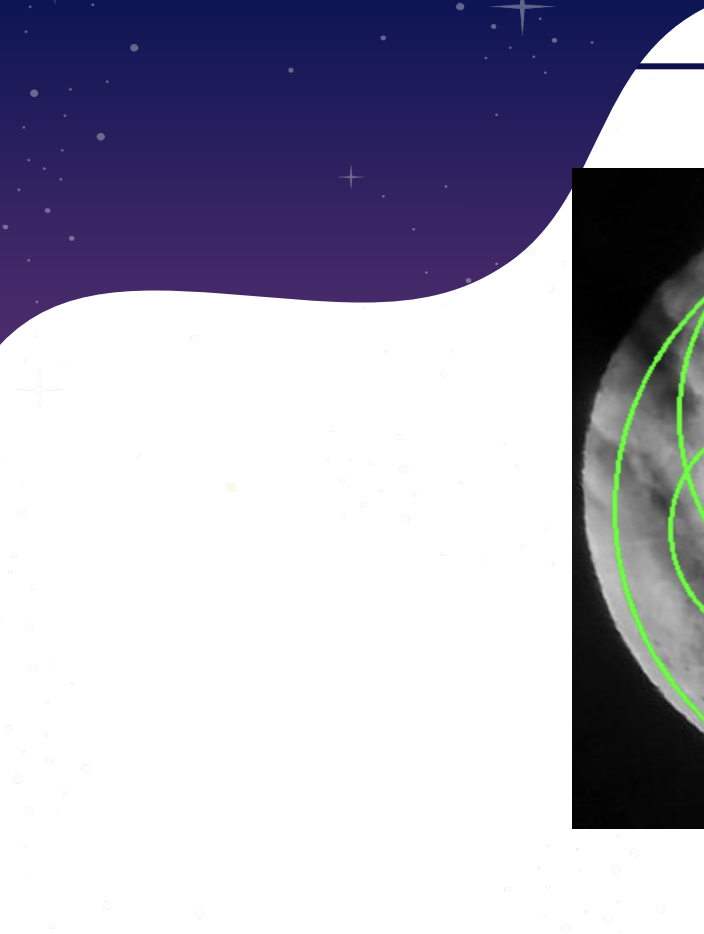

# Circle Detection | Example

### OpenCV Image Thresholding

#### The function we used is:

cv2.threshold(img,50,255,cv2.THRESH\_BINARY)

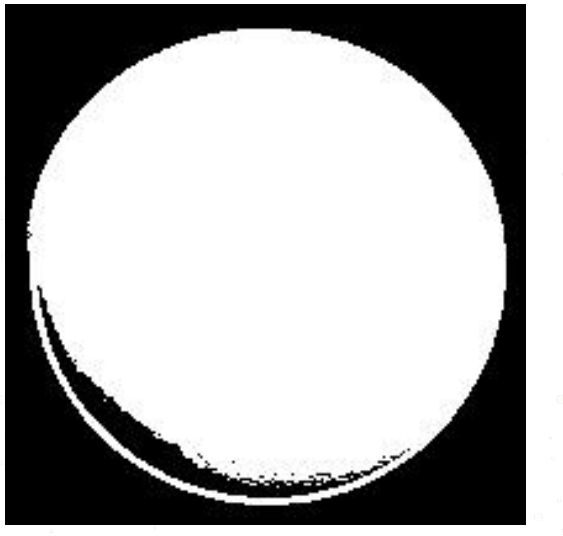

1. The set of the set of  $\sim$  2

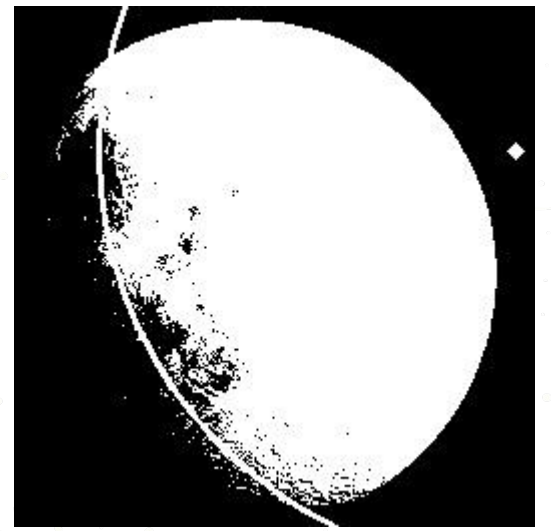

OpenCV, Morphological Transformations (Closing)

It is useful in closing small holes inside the foreground objects, or small black points on the object. cv2.morphologyEx ()

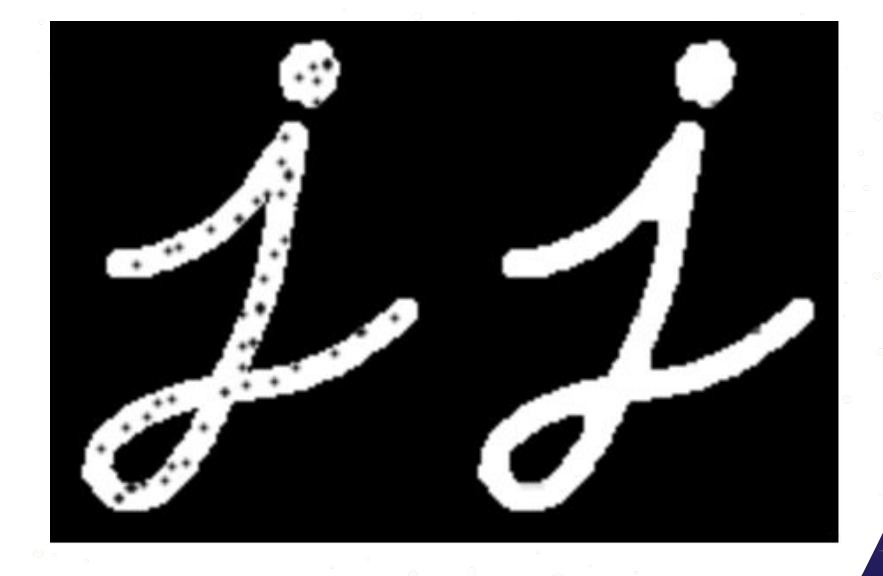

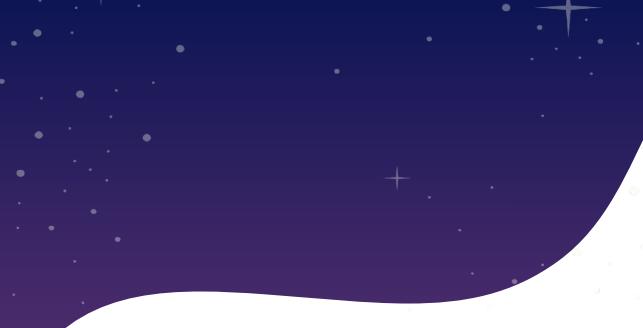

#### OpenCV, Morphological Transformations (Dilation)

 The object area increases, also useful in joining broken parts of an object. [cv2.dilate](https://docs.opencv.org/master/d4/d86/group__imgproc__filter.html#ga4ff0f3318642c4f469d0e11f242f3b6c)()

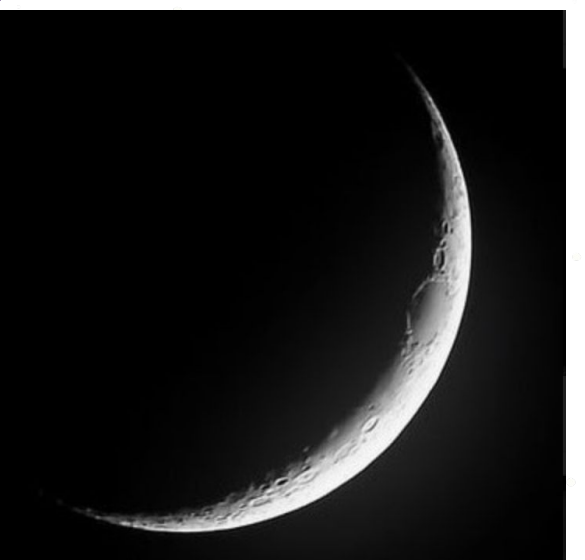

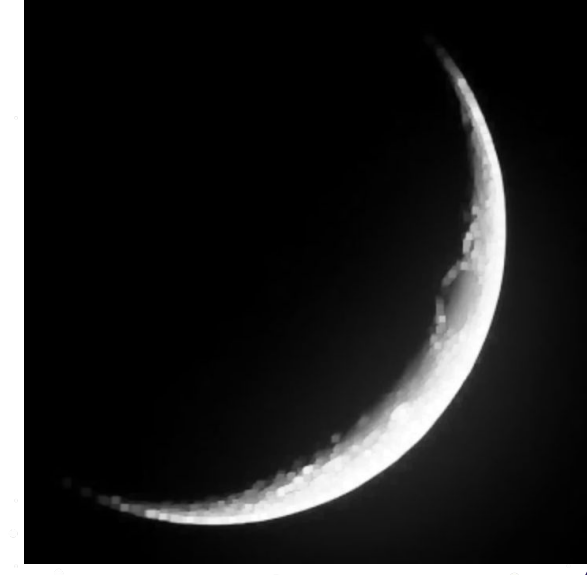

### OpenCV Find and Draw Contours

#### The function we used is: cv2.findContours()

Number of Contours found =  $17$ Contours

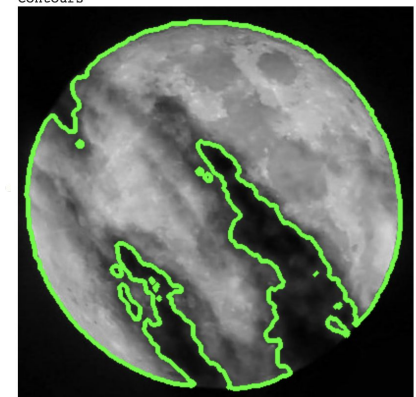

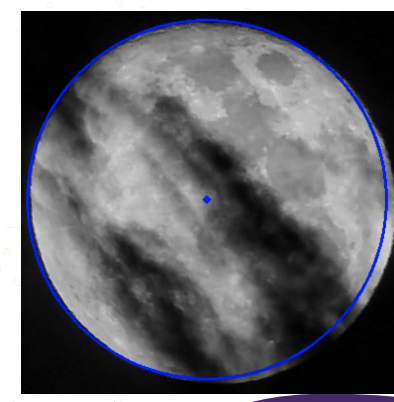

Canny Edges After Contouring

#### Progress on Circle Detection

- OpenCV HoughCircles() technique gave the best results
- Out of 108 photos, only 6 photos did not give desired results
- Red line is the result of HoughCircles()

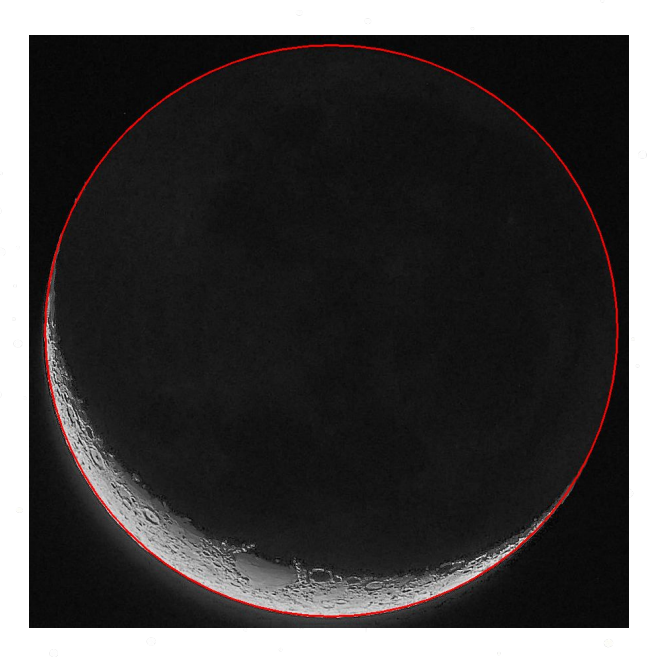

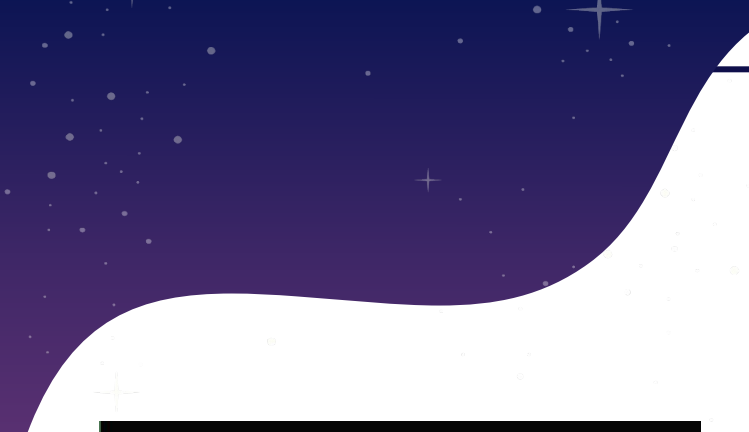

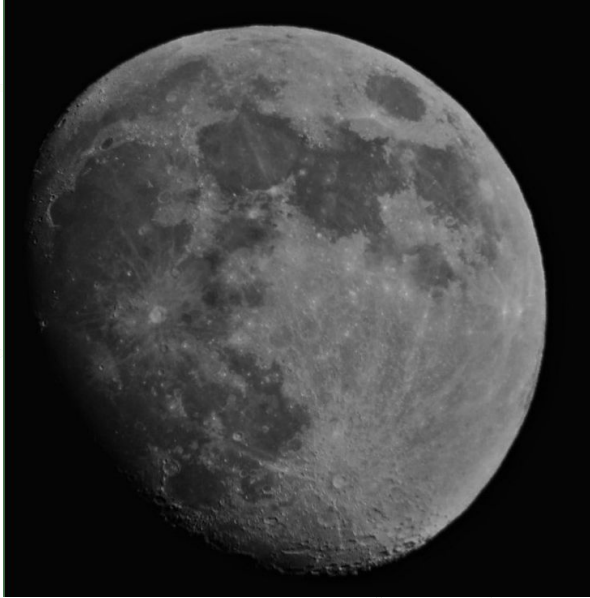

### OpenCV HoughCircles() Method

- Image is first read without editing
- **Gray-scaling** converts an image into a image that a computer can manipulate

### HoughCircles() Functionality

- Circle defined by three parameters:  $(\mathbf{X}_{\text{center}}^{\dagger}, \mathbf{y}_{\text{center}}^{\dagger}, \mathbf{r})$
- First stage finds possible circle centers
- Second stage finds the best radius for each detected circle centers.

k

h

 $(x - h)^2 + (y - k)^2 = r^2$ 

 $\blacktriangleright x$ 

### OpenCV HoughCircles() Method

#### **HoughCircles() Input**

- **image:** image for circle detection
- **detection method: HOUGH\_GRADIENT method for circle detection**
- dp : inverse ratio of resolution
- **min\_dist:** minimum distance between detected centers
- **param** 1: Upper threshold for the internal canny edge detector
- **param 2:** Threshold for center detection
- **min\_radius:** (unused) Minimum radius to be detected
- **max\_radius:** (unused) Maximum radius to be detected

cv2.HoughCircles(gray\_scale, cv2.HOUGH\_GRADIENT, 1, 100, param1=420, param2=10)

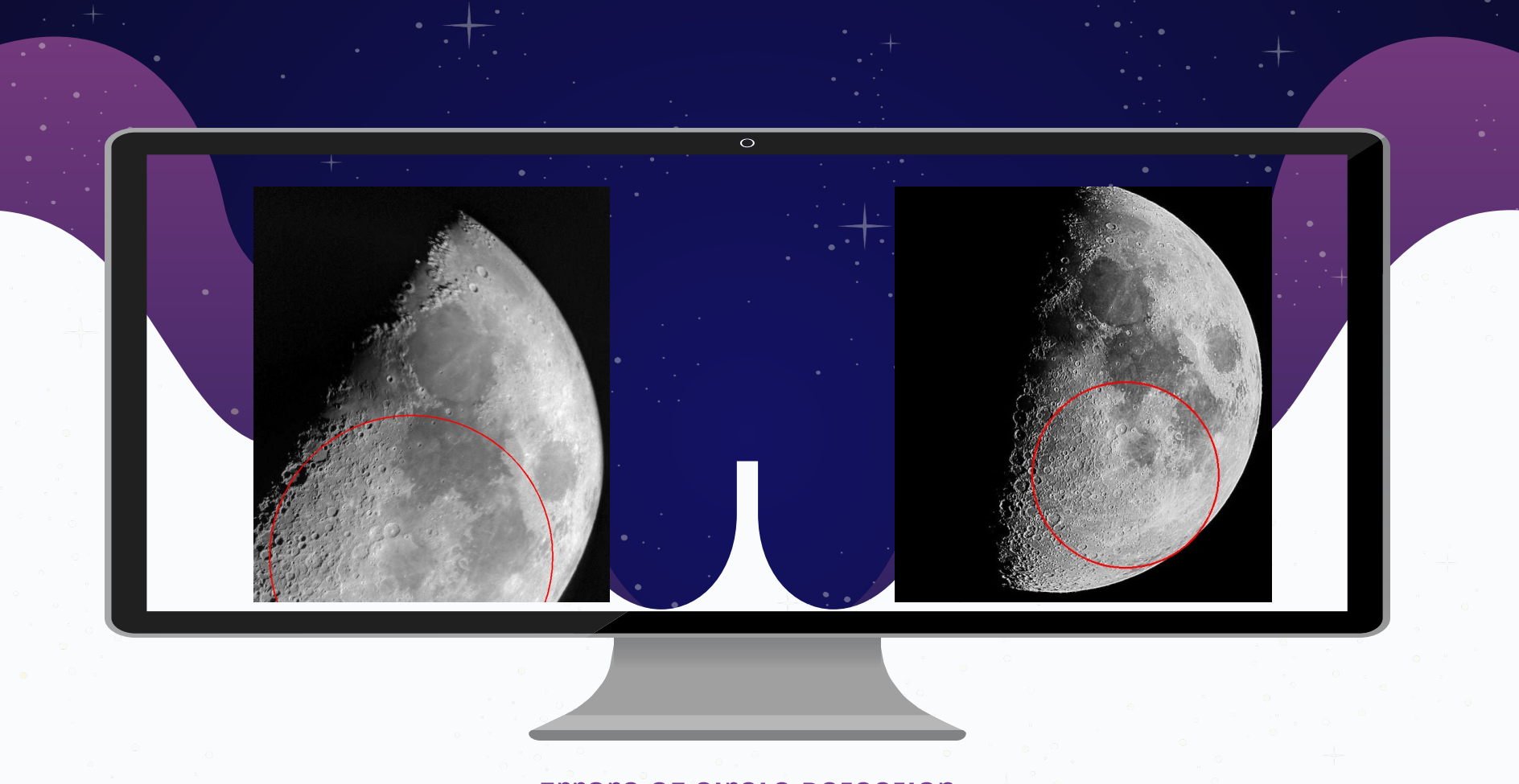

Errors of Circle Detection

#### Progress of Circle Detection

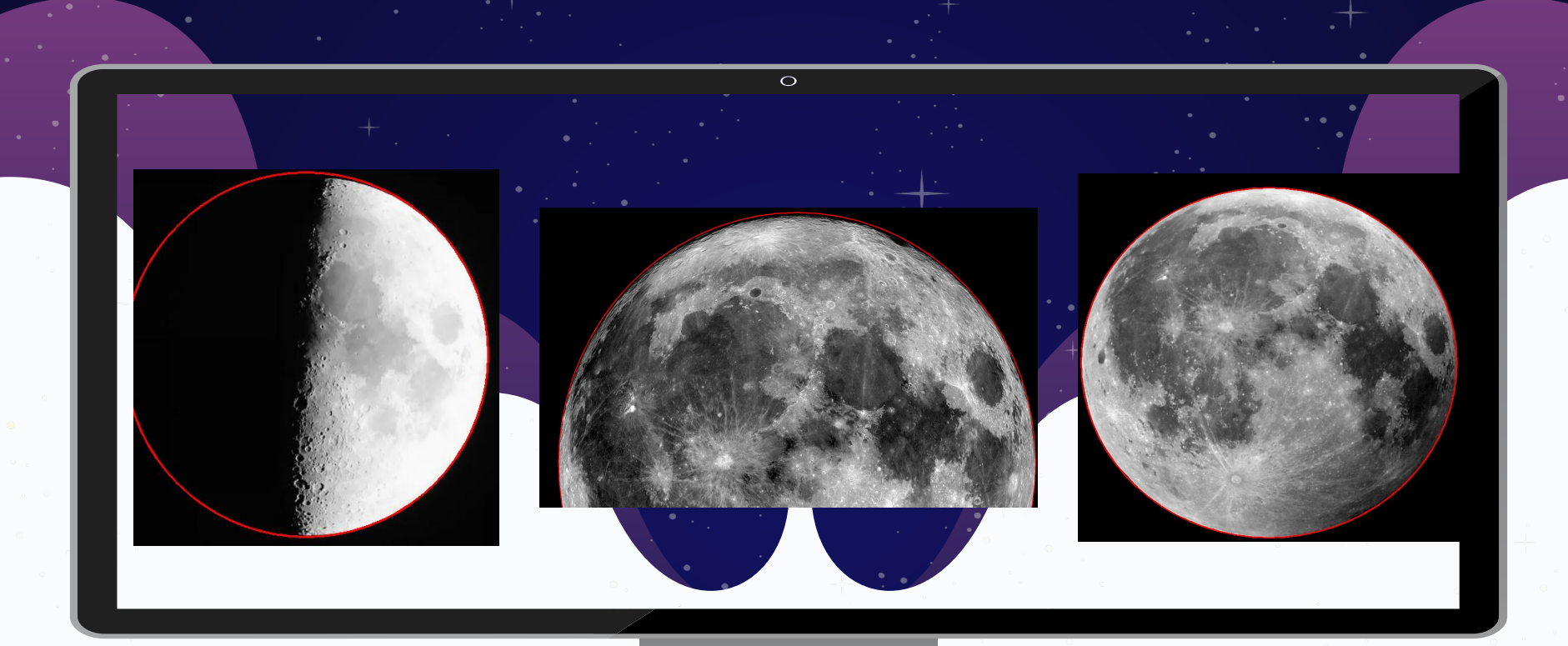

# 3D Model

Our tool for image registration.

#### 3D Model Overview / Purpose

- View of the Moon from the perspective of a point on the surface of the Earth.
- Necessary intermediate step for image registration.
- 3D model is a representation of the LRO WAC Mosaic map from JPL's Moon Trek portal.

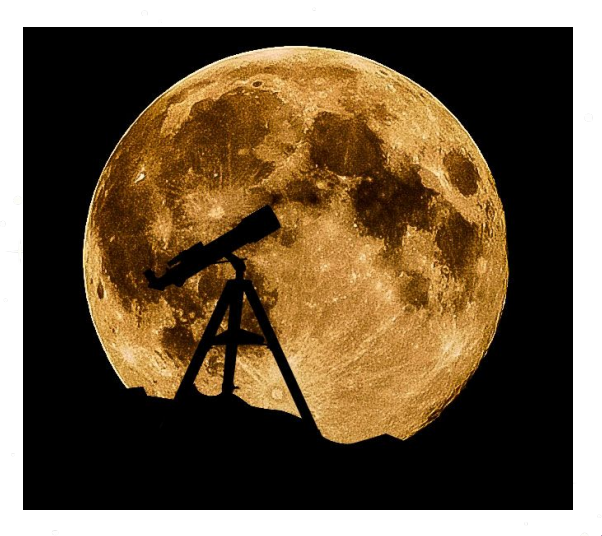

### 3D Model Progress

- Currently a view of 3 spheres that are the Earth, Moon and Sun.
- Lighting of the Moon dependent on the Sun.
- Working towards appropriate scaling of each sphere.

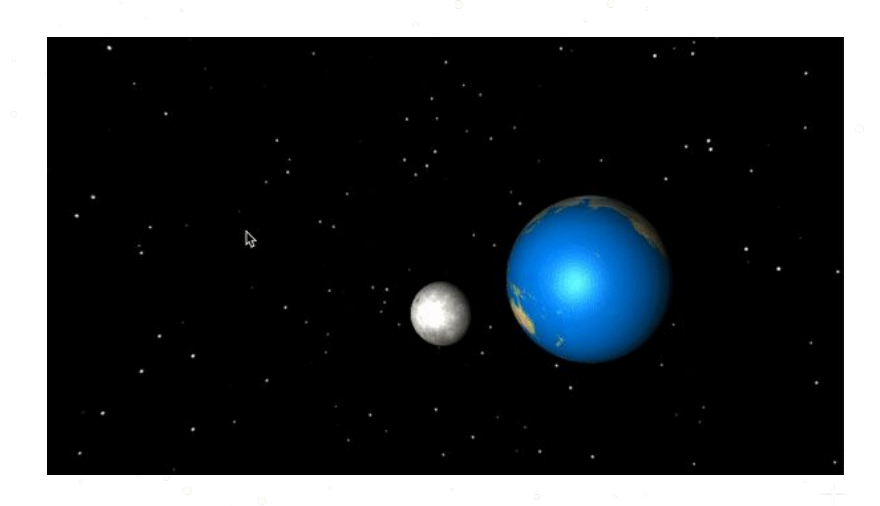

### 3D Model Technical Challenges

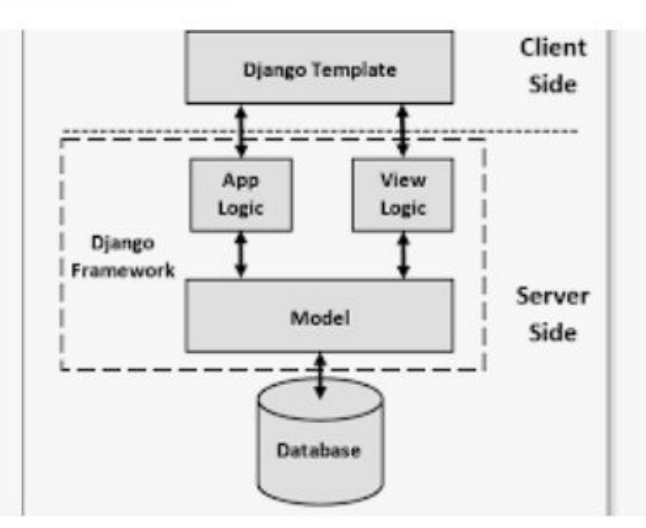

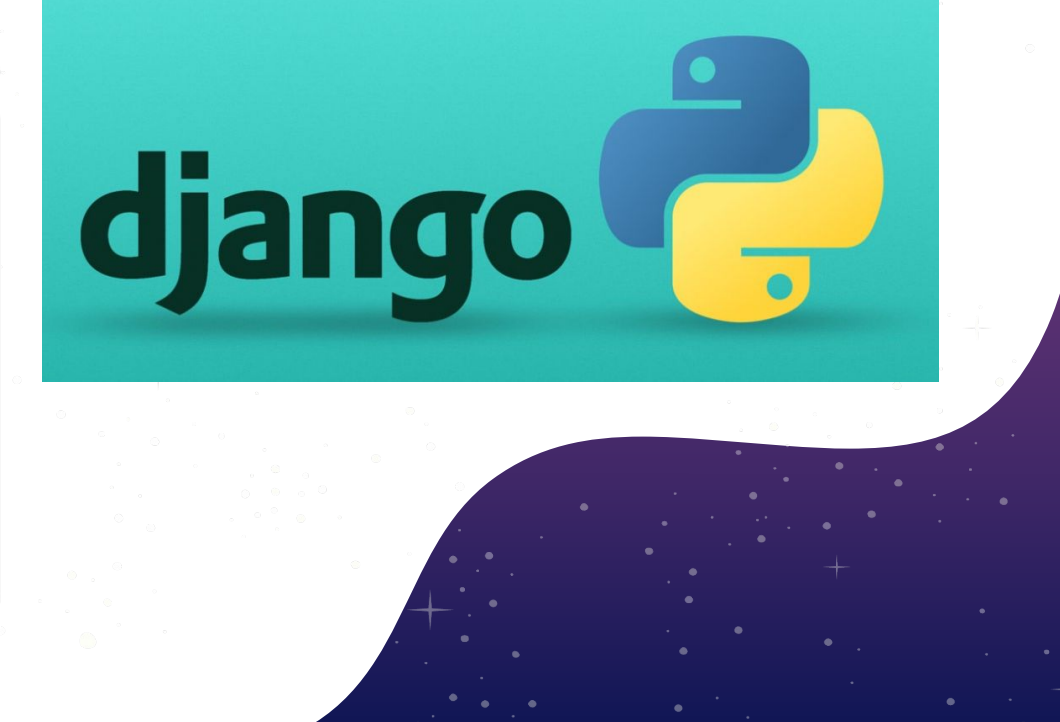

#### 3D Model Technical Challenges

#### three.js [122]

#### Learn

documentation examples editor

#### Community

questions discord forum  $slack$ twitter

#### Code

github download devtools

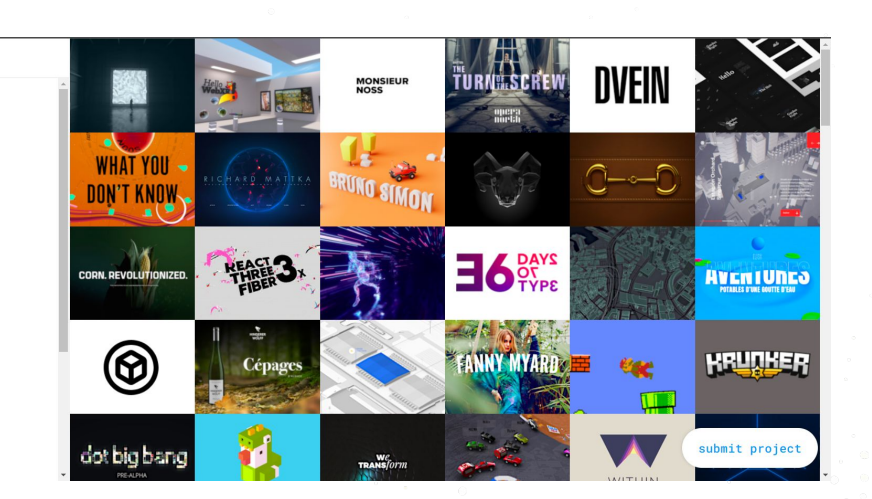

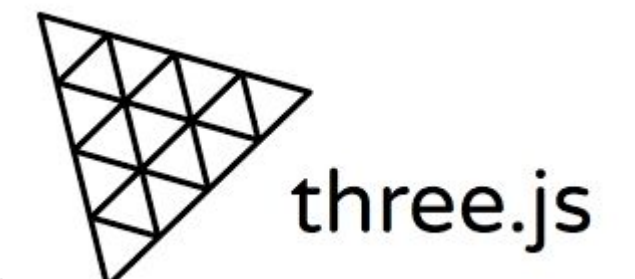

### 3D Model Technical Challenges

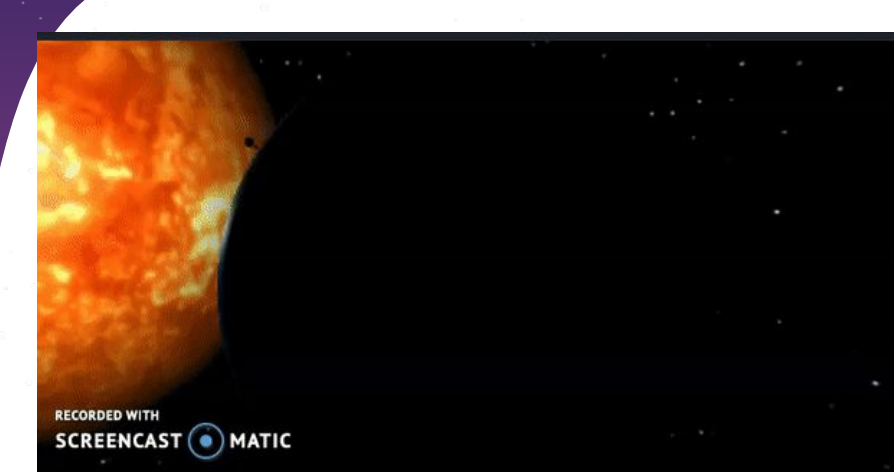

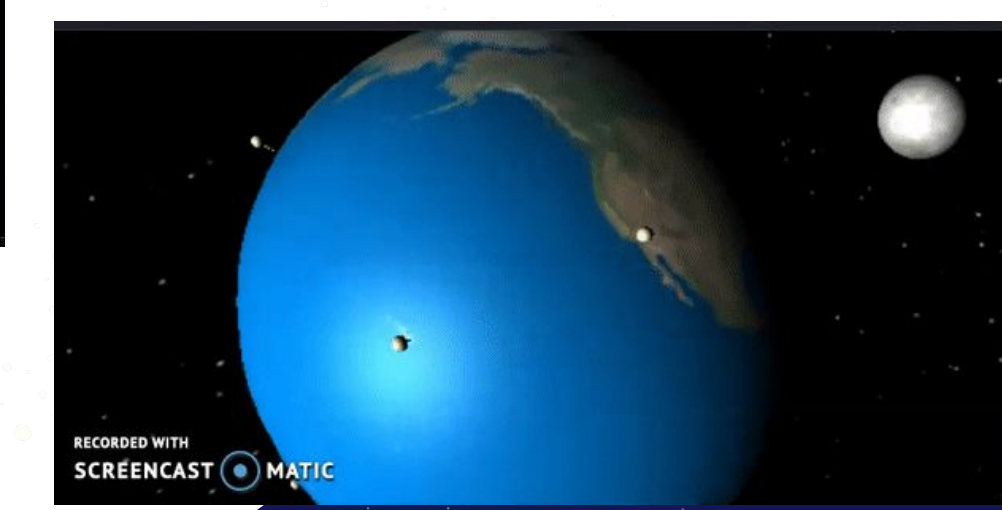

# BACK-END

Gespu

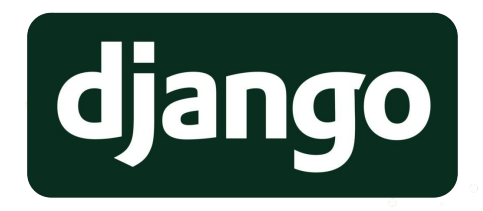

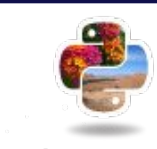

### Pillow: EXIF Data Extraction

def extractCoordinates(img\_file):  $\boxed{\text{image}} = \boxed{\text{Image}}$ . open(img file)  $exif = \{\}$ latitude =  $\{\}$ longitude =  $\{\}$  $coordinates = \{\}$  $img\_exit = image.getexit()$ if img exif: for tag, value in  ${\rm image.}$  getexif().items(): if tag in TAGS:  $exit[TAGS[tag]] = value$ 

#### if 'GPSInfo' not in exif:

print('Your file does not have GPSInfo. Please upload a photo with the appropriate metadata.') # Instead of exiting out, can work to ask user for different file name instead

#### if 'GPSInfo' in exif:

 $lattice = str($ 

 $float((exit['GPSInfo'][2][0]) + ((exit['GPSInfo'][2][1]) / 60) + ((exit['GPSInfo'][2][2]) / 3600)))$ 

#### $longitude = str($

 $float((exit['GPSInfo'][4][0]) + ((exit['GPSInfo'][4][1]) / 60) + ((exit['GPSInfo'][4][2]) / 3600)))$ 

coordinates =  $(latitude + exit['GPSInfo'][1] + ", " + longitude + exit['GPSInfo'][3])$ 

return(coordinates)

- Python Imaging Library (PIL, aka Pillow) carries the bulk of our EXIF data manipulation.
- Pillow's "Image" and "ExifTags" modules allow us to access an image's EXIF data.
- **EXIF data contains information** vital to MoonTrek's operation:
	- Time
	- Longitude
	- Latitude

#### **Ge&P** Coordinate Locator

Alberts-MBP: ExifExtract Albert\$ python3 addressFinder.py Address for file: PracticeImage.JPG: 1337, La Brea Avenue, Mid-Wilshire, Los Angeles, Los Angeles County California, 90019, United States of America Alberts-MBP: ExifExtract Albert\$

- GeoPy Library is responsible for taking Pillow's coordinates and turning them into a location.
- Our application takes a latitude and longitude float, parses them together as a string labeled "coordinates", and makes use of GeoPy's "reverse()" function.
- Reversing a pair of coordinates, we can find an image's address.

#### Back-end | Technical Challenges

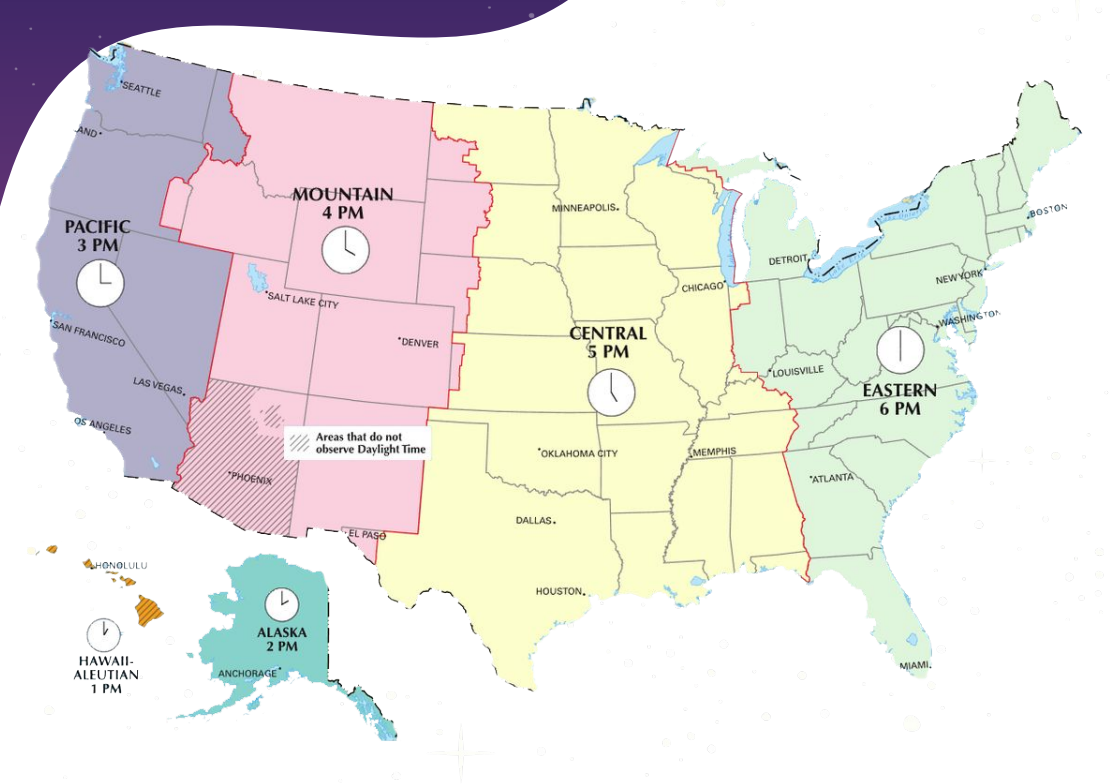

- Getting Geopy to work for all users
- Finding the time that accurately reflects the location of the photo
- Possible Solution: Converting EXIF data's time tags into UTC time
- This approach is difficult because EXIF data only carries time, no information for timezone (Pacific, Mountain, etc..)

# UI & User Experience

Jet Propulsion Laboratory<br>California Institute of Technology

#### MoonTrek Telescope

Upload a picture of the moon:

Image: Choose File No file chosen

Submit Your Photo Here

- Crowdsourcing
- Location and time of the images

### Front-End Development

#### **MOON TREK** visualization tool

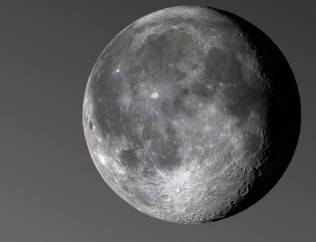

 $\widehat{\widetilde{\mathbf{L}}\mathbf{A}}$ 

MASA

#### Render, Tag, Label

MoonTrek visualization tool helps render your 2D images in a 3D environment.

As long as your photo has EXIF data, MoonTrek will do its best to find where the picture was taken and precisely determine what part of the moon you were viewing. Then, it will render it in real time and label any significant areas.

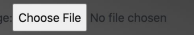

Upload

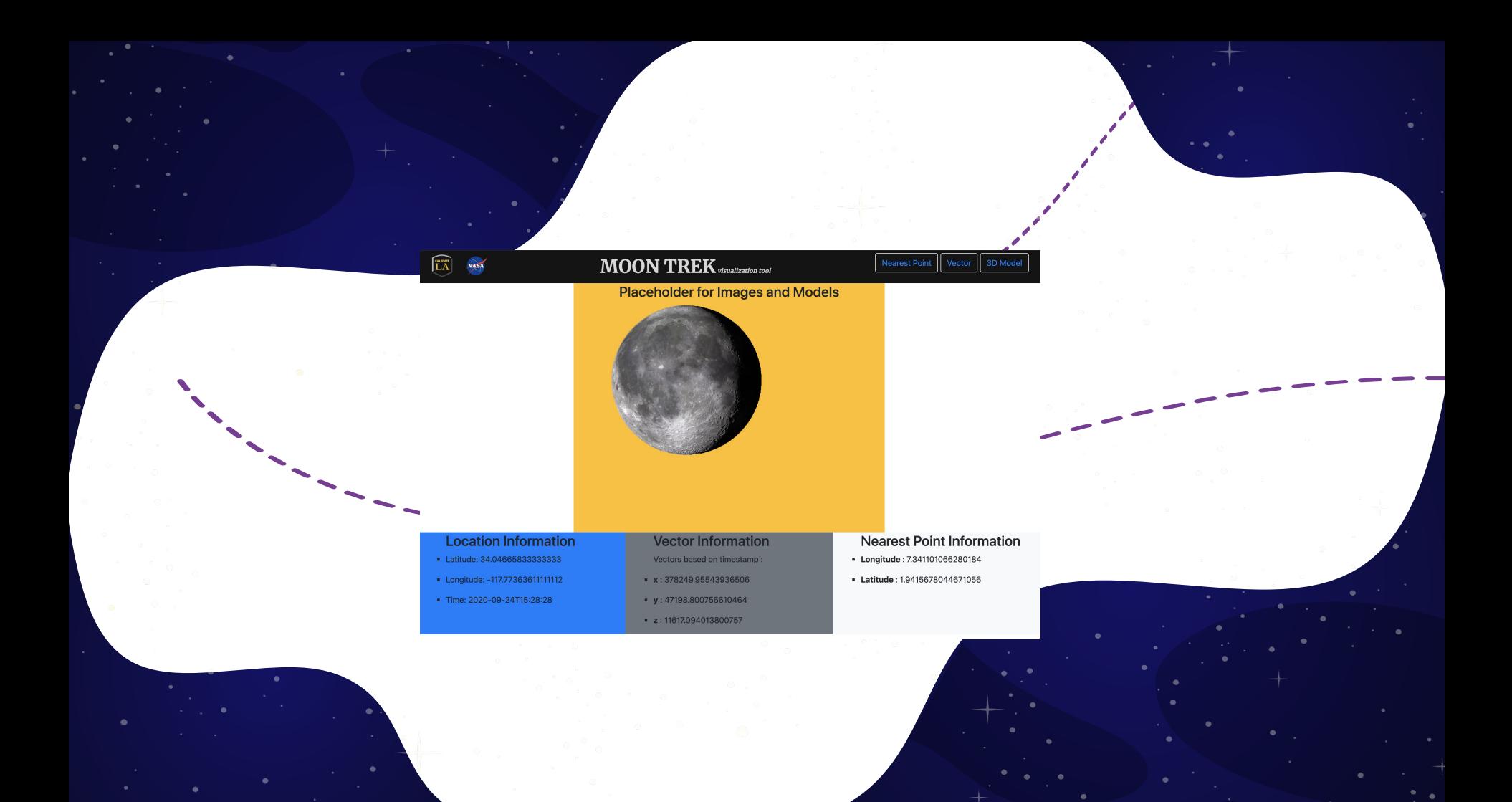

# Challenges

- COVID-19
- Integrate support for telescopic images
	- Add security to the website

#### Future Plans

- Continue to hone and develop our skill with Django, OpenCV, and ThreeJS
- Produce context aware reference images
- Produce downsampled map/globe - matching with user provided image

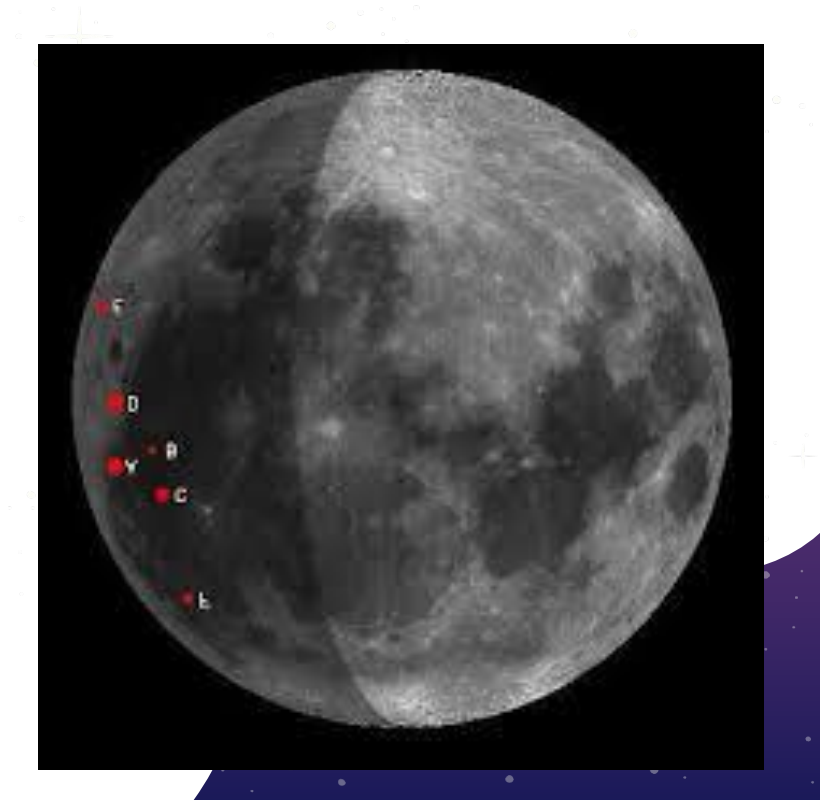

#### Future Plans

- Improving 3D models
- Create context aware image models
- Generate correct view of model given time and geolocation

- Research and analyze other applications
- Design user friendly, efficient, and intuitive interface
- Connect everything together with the telescope!

# Thank you